## Talgute tööala kaardistamine GeoTracker rakendusega **Falgute tööala kaardistamine<br>
GeoTracker rakendusega<br>
Tööala kaardistamine<br>
• Tõmba oma telefonisse ja ava GeoTracker'i<br>
rakendus.<br>
• Avaneb kaardivaade, mis võib alguses olla**

## Tööala kaardistamine

rakendus.

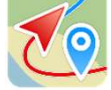

- 
- 
- 
- 

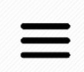

- kiesti suomises asukonna, ja kus on näha mõõtmist.<br>Kaarti sõrmega liigutades või seal peal<br>salvestamise ikooni.<br>Salvestamise ikooni, kõnni tööalale ring<br>peale ja vajuta lõpetamise ikooni, kõnni tööalale ring<br>peale ja vajut Kaarti sõrmega liigutades või seal peal<br>vajutades peaks paremasse alanurka ilmuma<br>salvestamise ikooni.<br>Vajuta salvestamise ikooni, kõnni tööalale ring<br>peale ja vajuta lõpetamise ikooni.<br>Nüüd peaks olema sinu tööala mõõdetu Kaarti sõrmega liigutades või seal peal<br>vajutades peaks paremasse alanurka ilmuma<br>salvestamise ikooni. Kõnni tööalale ring<br>peale ja vajuta lõpetamise ikooni.<br>Nüüd peaks olema sinu tööala mõõdetud. Seda<br>saad kontrollida men ikooniga.
- ikooni.
- talgukontor@elfond.ee.

## Kui tekib probleeme

• Proovi Russon windige väringa mängede valtalasid.<br>
Kõige ülemine kaart on kõige viimasena<br>
mõõdetud. Muudatusi saab teha (nt. peakirja<br>
• Vali külgpaneelist oma kaart ja vajuta **jagamise**<br>
• Vali külgpaneelist oma kaart sisse ülemine kart on kõige viimasena<br>
mõõdetud. Muudatusi saab teha (nt. peakirja<br>
muuta või kommentaare lisada) **pliiatsi**<br> **ikooniga.**<br>
Vali külgpaneelist oma kaart ja vajuta **jagamise**<br>
ikooni.<br>
Conose format = GPX. Va Experiment Karl on Koge unraseled Mudatusi saab teha (nt. peakkirja<br>
muta või kommentaare lisada) pliiatsi<br>
ikooniga.<br>
Vali külgpaneelist oma kaart ja vajuta **jagamise**<br>
kooniga.<br>
Vali külgpaneelist oma kaart ja vajuta **ja** moodetud. Muddatusi saab teha (ht. pealkirja<br>muuta või kommentaare lisada) **pliiatsi**<br>**ikooni.**<br>Vali külgpaneelist oma kaart ja vajuta jagamise<br>ikooni.<br>**Coose format = GPX.** Vali Gmail ja **saada kaart esimest kirja valital** 

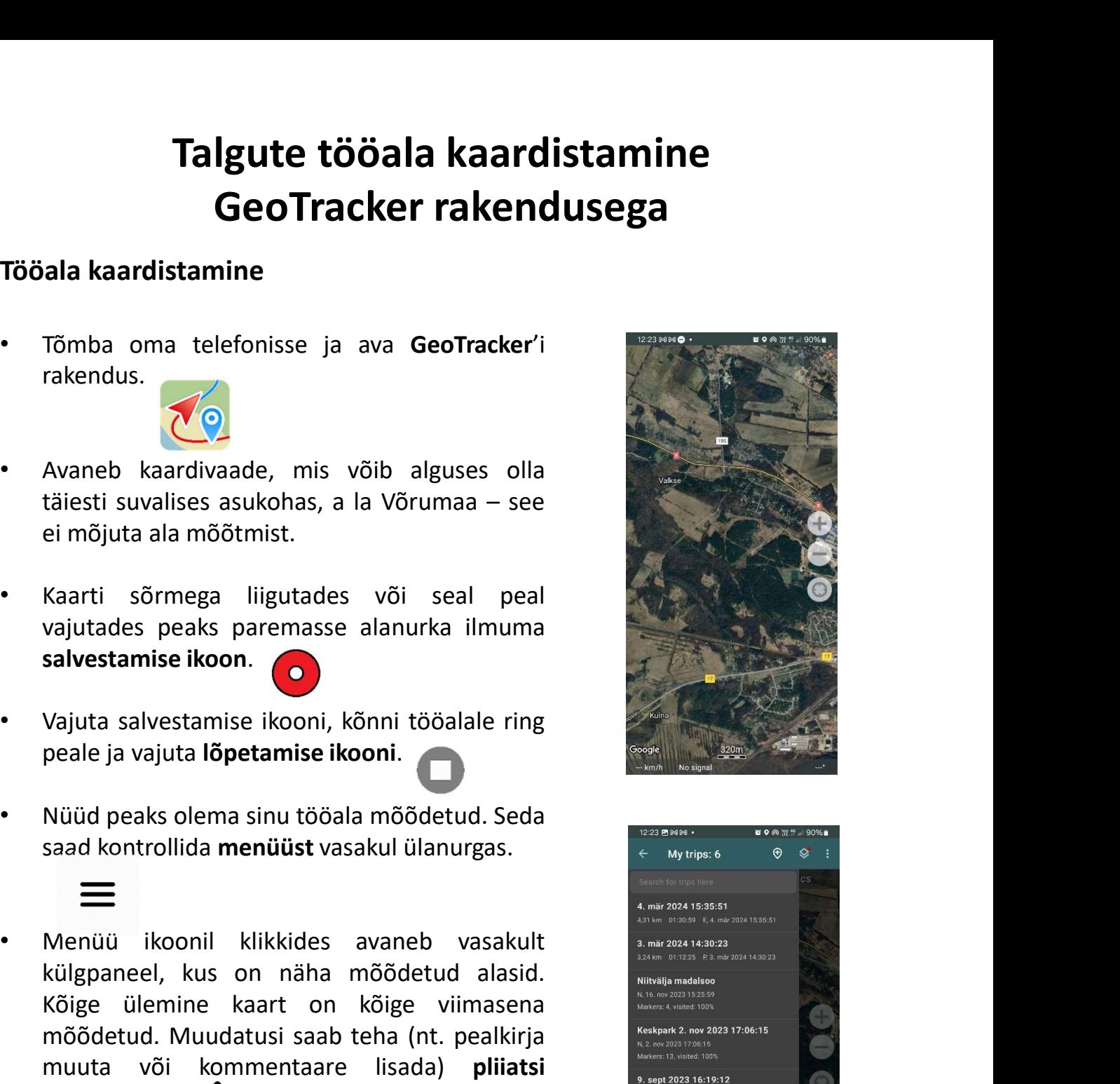

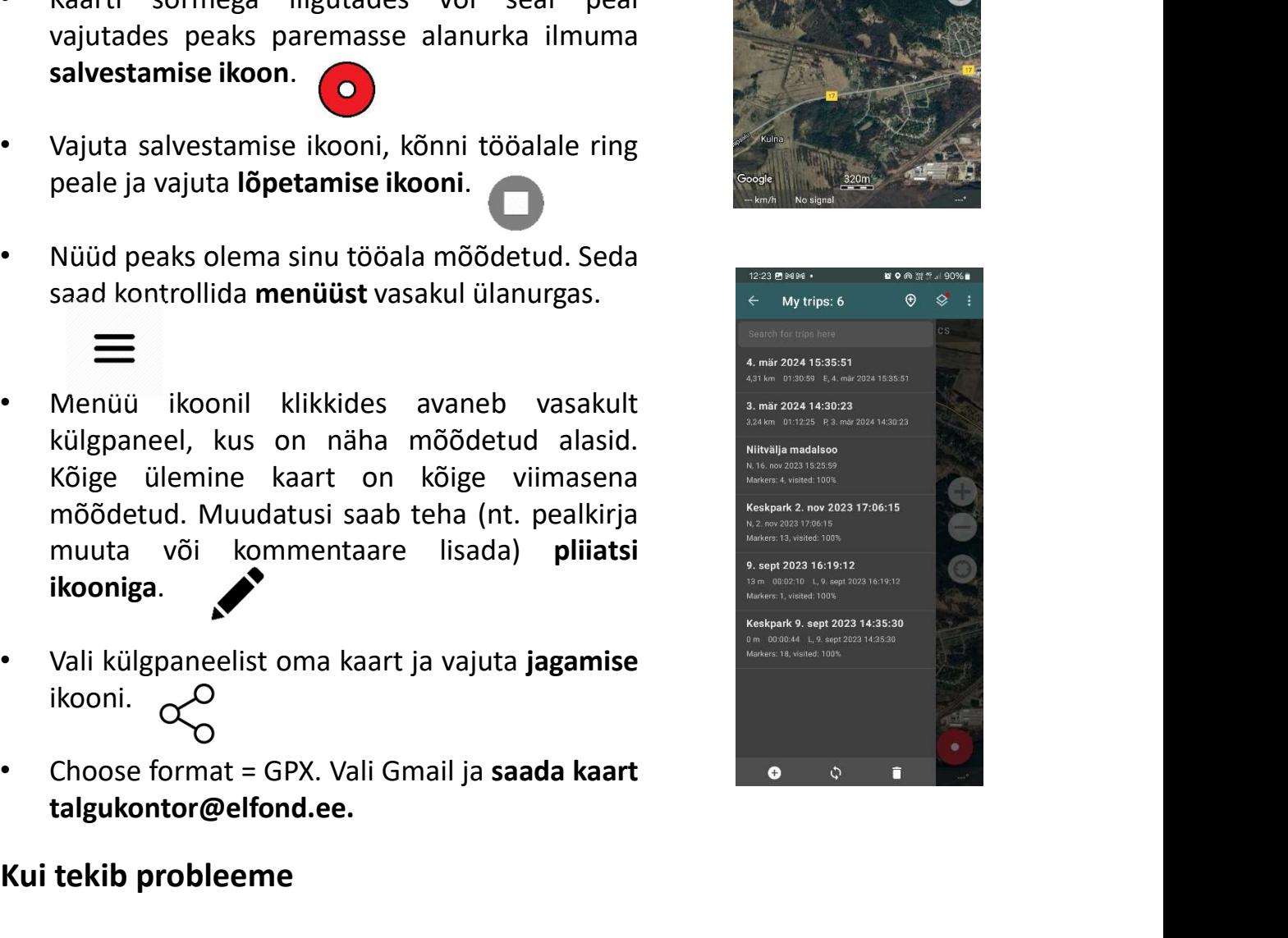